# *Cahier d'algorithmique – Programmation à l'aide de Scratch, de Algobox et du langage C*

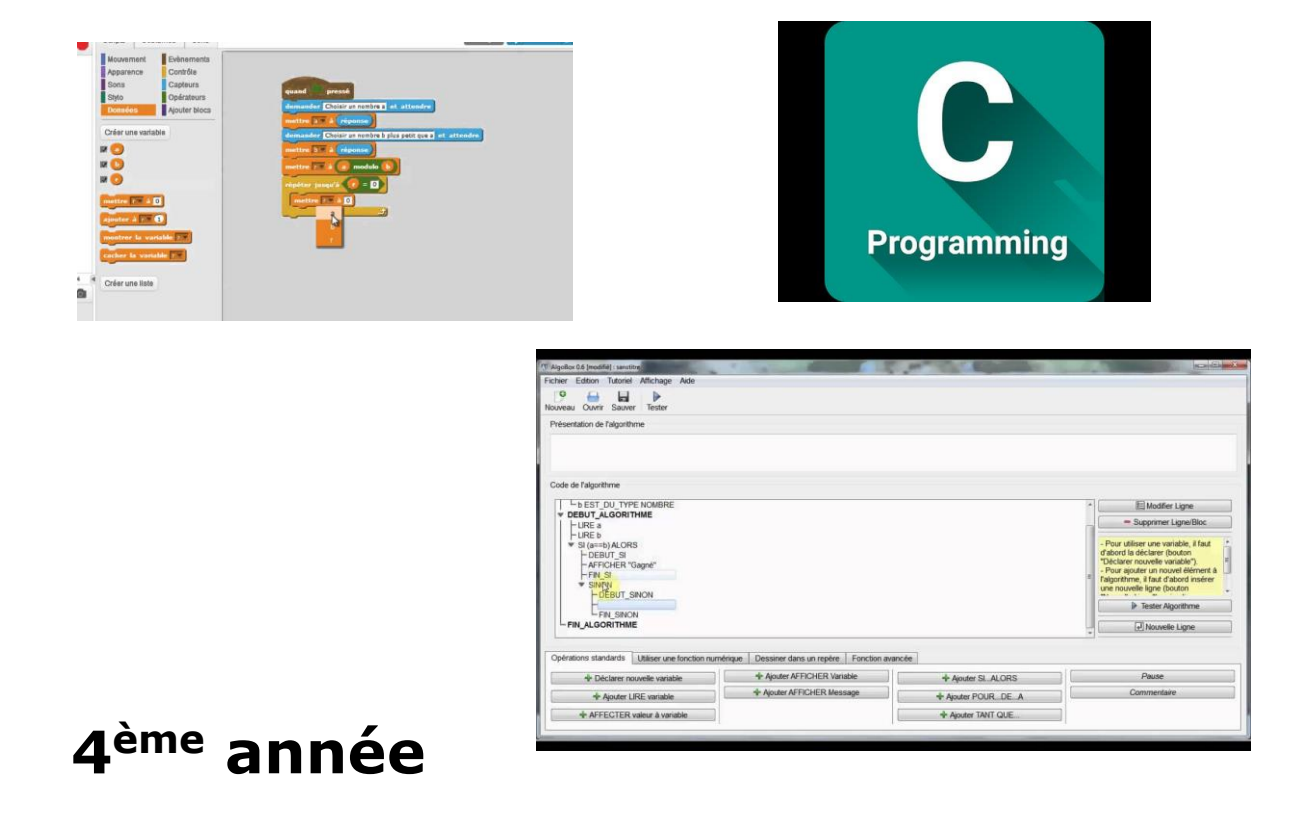

# Table des matières

<span id="page-1-0"></span>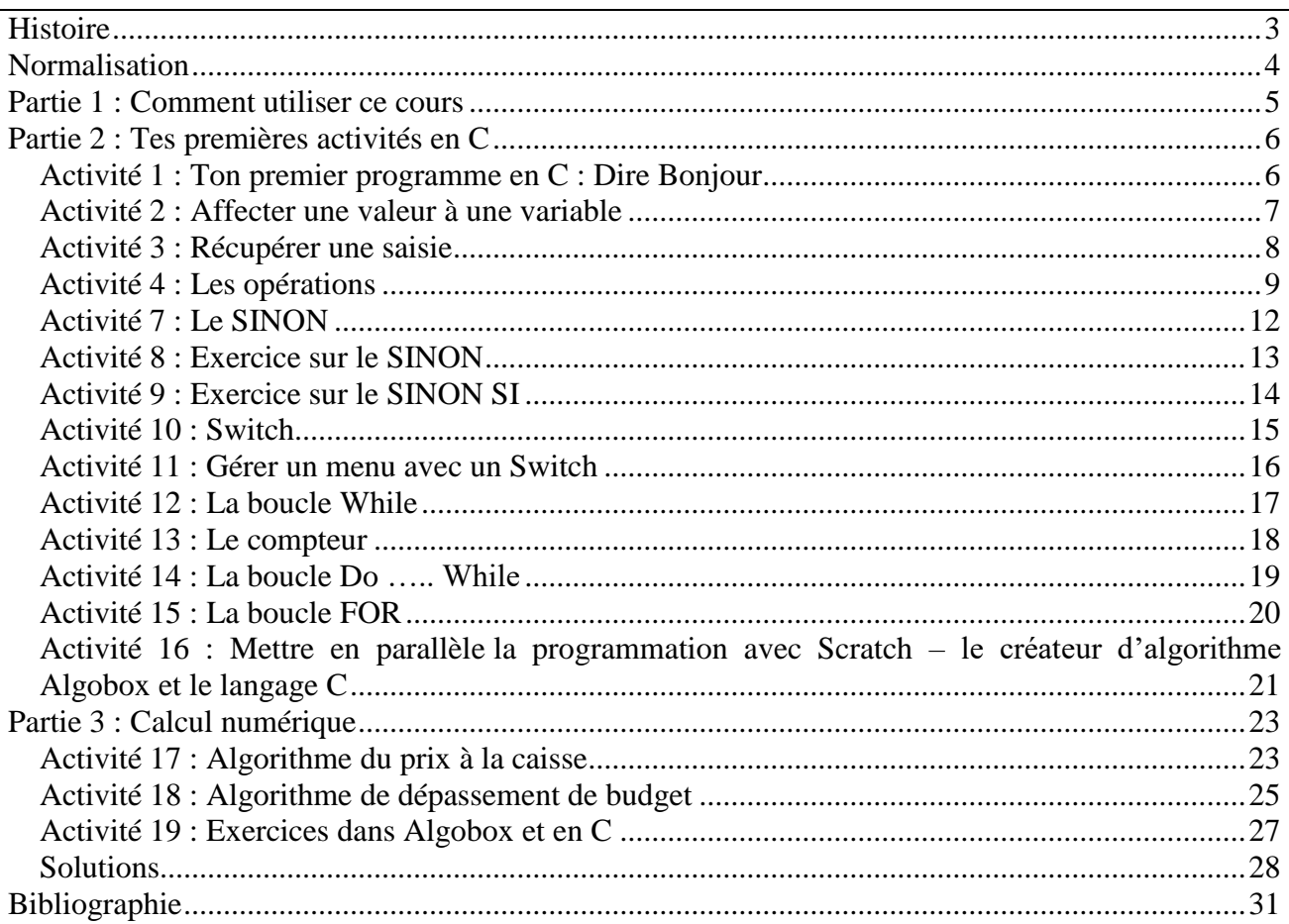

# Histoire

Le langage C a été inventé au cours de l'année [1972](https://fr.wikipedia.org/wiki/1972_en_informatique) dans les [Laboratoires Bell.](https://fr.wikipedia.org/wiki/Laboratoires_Bell) Il était développé en même temps que [UNIX](https://fr.wikipedia.org/wiki/Unix) par [Dennis Ritchie](https://fr.wikipedia.org/wiki/Dennis_Ritchie) et [Ken Thompson.](https://fr.wikipedia.org/wiki/Ken_Thompson) Ken Thompson avait développé un prédécesseur de C, le [langage B,](https://fr.wikipedia.org/wiki/B_(langage)) qui est lui-même inspiré de [BCPL.](https://fr.wikipedia.org/wiki/BCPL) Dennis Ritchie a fait évoluer le langage B dans une nouvelle version suffisamment différente, en ajoutant notamment les [types,](https://fr.wikipedia.org/wiki/Type_(informatique)) pour qu'elle soit appelée  $C1$ .

Bien que C soit officiellement inspiré de B et de BCPL, on note une forte influence de [PL/I](https://fr.wikipedia.org/wiki/PL/I) (ou de PL360) ; on a pu dire que C était à Unix et au [PDP-11](https://fr.wikipedia.org/wiki/PDP-11) ce que PL/I fut pour la réécriture de [Multics.](https://fr.wikipedia.org/wiki/Multics)

Par la suite, [Brian Kernighan](https://fr.wikipedia.org/wiki/Brian_Kernighan) aida à populariser le langage C. Il procéda aussi à quelques modifications de dernière minute.

En [1978,](https://fr.wikipedia.org/wiki/1978_en_informatique) Kernighan fut le principal auteur du livre [The C Programming Language](https://fr.wikipedia.org/wiki/The_C_Programming_Language) décrivant le langage enfin stabilisé ; Ritchie s'était occupé des appendices et des exemples avec Unix. On appelle aussi ce livre « le K&R », et l'on parle de C traditionnel ou de C K&R lorsqu'on se réfère au langage tel qu'il existait à cette époque.

# Normalisation

<span id="page-3-0"></span>En [1983,](https://fr.wikipedia.org/wiki/1983_en_informatique) l['Institut national américain de normalisation](https://fr.wikipedia.org/wiki/American_National_Standards_Institute) (ANSI) a formé un comité de normalisation (X3J11) du langage qui a abouti en [1989](https://fr.wikipedia.org/wiki/1989_en_informatique) à la norme dite ANSI C ou C89 (formellement ANSI X3.159-1989). En [1990,](https://fr.wikipedia.org/wiki/1990_en_informatique) cette norme a également été adoptée par l['Organisation internationale de normalisation](https://fr.wikipedia.org/wiki/Organisation_internationale_de_normalisation) (C90, C ISO, formellement ISO/CEI 9899:1990).

ANSI C est une évolution du C K&R qui reste extrêmement compatible. Elle reprend quelques idées de [C++,](https://fr.wikipedia.org/wiki/C%2B%2B) notamment la notion de prototype et les qualificateurs de typ[e2.](https://fr.wikipedia.org/wiki/C_(langage)#cite_note-2)

Entre [1994](https://fr.wikipedia.org/wiki/1994_en_informatique) et [1996,](https://fr.wikipedia.org/wiki/1996_en_informatique) le groupe de travail de l'ISO (ISO/CEI JTC1/SC22/WG14) a publié deux correctifs et un amendement à C90 : ISO/CEI 9899/COR1:1994 Technical Corrigendum 1, ISO/CEI 9899/AMD1:1995 Intégrité de C et ISO/CEI 9899/COR1:1996 Technical Corrigendum 2.

Ces changements assez modestes sont parfois appelés C89 avec amendement 1, ou C94 / C9[53](https://fr.wikipedia.org/wiki/C_(langage)#cite_note-3)[,4.](https://fr.wikipedia.org/wiki/C_(langage)#cite_note-4) Trois fichiers d'entêtes ont été ajoutés, dont deux concernant les [caractères](https://fr.wikipedia.org/wiki/Caract%C3%A8re_(informatique)) larges et un autre définissant un certain nombre de macros en rapport avec la norme de caractères [ISO 646.](https://fr.wikipedia.org/wiki/ISO/CEI_646)

En [1999,](https://fr.wikipedia.org/wiki/1999_en_informatique) une nouvelle évolution du langage est normalisée par l['ISO](https://fr.wikipedia.org/wiki/Organisation_internationale_de_normalisation) : C99 (formellement ISO/CEI 9899:1999). Les nouveautés portent notamment sur les tableaux de taille variable, les pointeurs restreints, les nombres complexes, les littéraux composés, les déclarations mélangées avec les instructions, les fonctions [inline,](https://fr.wikipedia.org/wiki/Extension_inline) le support avancé des [nombres flottants,](https://fr.wikipedia.org/wiki/Virgule_flottante) et la syntaxe de commentaire de  $C_{++}$ .

La [bibliothèque standard du C9](https://fr.wikipedia.org/wiki/Biblioth%C3%A8que_standard_du_C)9 a été enrichie de six fichiers d'en-tête depuis la précédente norme.

En [2011,](https://fr.wikipedia.org/wiki/2011_en_informatique) l['ISO](https://fr.wikipedia.org/wiki/Organisation_internationale_de_normalisation) ratifie une nouvelle version du standar[d5](https://fr.wikipedia.org/wiki/C_(langage)#cite_note-5) : C11, formellement ISO/CEI 9899:2011. Cette évolution introduit notamment le support de la programmation [multi-thread,](https://fr.wikipedia.org/wiki/Thread_(informatique)) les [expressions](https://fr.wikipedia.org/wiki/Expression_(informatique)) à [type](https://fr.wikipedia.org/wiki/Type_(informatique)) [générique,](https://fr.wikipedia.org/wiki/G%C3%A9n%C3%A9ricit%C3%A9) et un meilleur support d['Unicode.](https://fr.wikipedia.org/wiki/Unicode)

# Partie 1 : Comment utiliser ce cours

- <span id="page-4-0"></span>Lancer le programme CodeBlock
- Cliquer sur File New Empty File
- Il ne vous reste plus qu'à programmer
- Les explications à donner pour chaque exercice sont recherchées dans le cours : Langage C avec CODEBLOCK présent sur le site du professeur PROINFOBIK .JIMDO.COM
- Chaque exercice est nommé : Act1, Act2, Act3, etc

# Partie 2 : Tes premières activités en C

<span id="page-5-1"></span><span id="page-5-0"></span>Activité 1 : Ton premier programme en C : Dire Bonjour

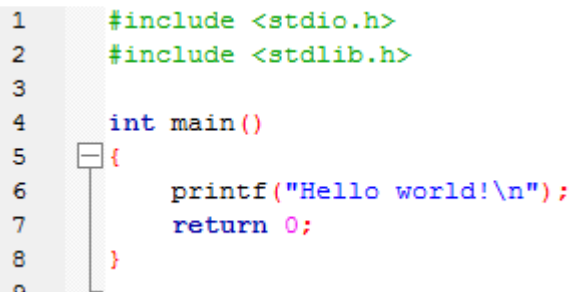

Explications :

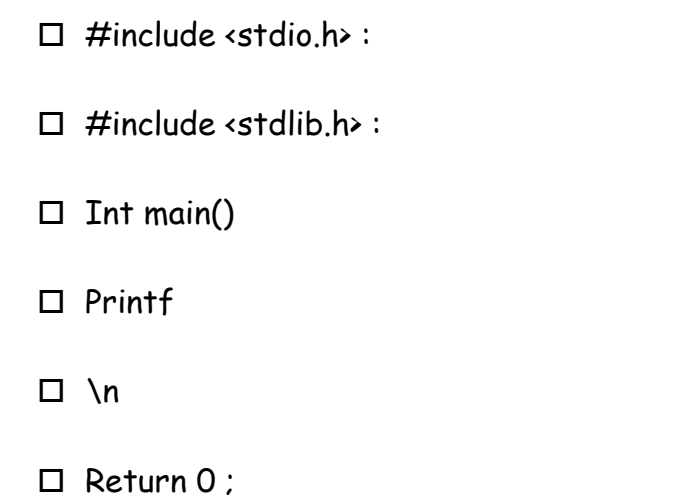

Modifie le programme précédent et enregistre-le avec le même nom :

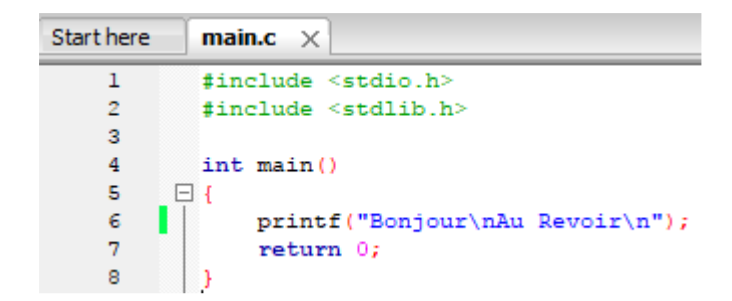

# <span id="page-6-0"></span>Activité 2 : Affecter une valeur à une variable

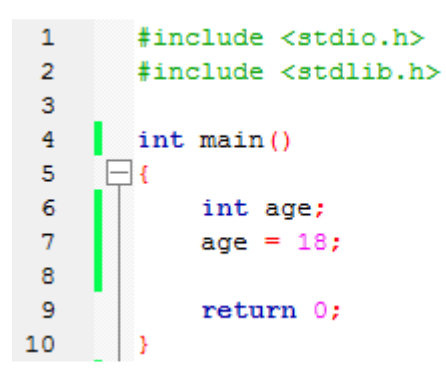

#### Explication :

 $\Box$  int :

<span id="page-7-0"></span>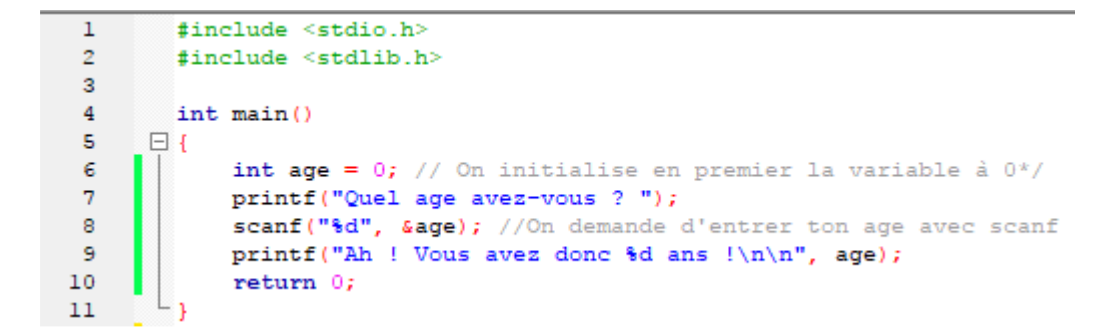

Que fait ce programme, explique :

#### Explications :

scanf :

%d :

### <span id="page-8-0"></span>Activité 4 : Les opérations

# $Act$  4.1 : Addition

```
#include <stdio.h>
 \mathcal{L}#include <stdlib.h>
 \overline{\mathbf{3}}\overline{4}int main()
 5
      \Boxint resultat = 0;
-6\overline{7}resultat = 5 + 3;
8<sup>1</sup>printf("5 + 3 = d'', resultat);
 -9
                 return 0;
\begin{array}{c|c} 5 & 1 \end{array}
```
#### Act 4.2 : Division

```
1\,#include <stdio.h>
 \overline{2}#include <stdlib.h>
 \overline{3}\overline{4}int \text{main}()5
      \blacksquare\epsilondouble resultat = 0;
 \overline{7}resultat = 5.0 / 2.0;
               printf("5 / 2 = f", resultat);
 \mathbf{8}-9
                return 0;
     \vert )
10
```
#### Act 4.3 : Modulo

```
1#include <stdio.h>
\overline{2}#include <stdlib.h>
\overline{\mathbf{3}}\overline{4}int main()
\mathbf{s}\Box\epsilonint resultat = 0;
\overline{7}resultat = 14 + 3;
              printf("14 modulo 3 = 8d", resultat);
8
9
              return 0;
```
### Activité 5 : Des calculs entre variable

```
1 #include <stdio.h>
\overline{2}#include <stdlib.h>
 \overline{3}\overline{4}int main()
      \overline{E}\overline{\mathbf{5}}\epsilonint resultat = 0, nombrel = 0, nombre2 = 0;
 \overline{7}/*On demande l'introduction du nombre 1 et 2 à l'utilisateur*/
 8
             printf("Entrez le nombre l :\n");
-9
             scanf("%d", &nombrel);
             printf ("Entrez le nombre 2 : \n");
1011\,scanf("%d", &nombre2);
             //On réalise un calcul
1213resultat = nombrel + nombre2;
14//Et on affiche l'addition à l'écran
             printf("Voici le resultat de l'addition : d + d = d\n", nombrel, nombre2, resultat);
15
1617\,return 0;
18
      \vert }
```
Que fait ce programme, explique :

### Activité 6 : Les conditions if

```
1 #include <stdio.h>
 \overline{2}#include <stdlib.h>
 \overline{a}\overline{4}int \text{main}()\Box5
 \epsilonlong x = 5;
 \overline{7}long y = 3;8
 9
               /* si x est supérieur à y */
10<sup>1</sup>if (x > y)11\,printf("X est superieur a Y");
1213return 0;
```
#### Explications :

 $\square$  Long :

 $\Box$  if :

Modifie ton travail précédent :

```
\overline{1}#include <stdio.h>
 \overline{2}#include <stdlib.h>
 \overline{\mathbf{3}}int \text{main}()\overline{4}\exists E
 5
 \epsilonlong x = 2;
                long y = 7;
 \overline{\mathbf{7}}8
 -9
                /* si x est supérieur à y */
10if (x > y)\mathbf{11}printf ("X est superieur a Y\n");
                if (x \le y)1213printf ("X est inferieur a Y\n");
1415
                return 0;
16
      - 11
```
Modifie ton travail précédent :

```
\overline{1}#include <stdio.h>
 \bar{z}#include <stdlib.h>
 \overline{\mathbf{3}}Explication : 
 \boldsymbol{4}int main()
       \Box\overline{\mathbf{5}}6
               long x = 2;
                                                                         \Box!
 \overline{7}long y = 7;
 8
-9
               /* si x est supérieur à y */
10if (x > y)11printf("X est superieur a Y\ n");
12if (!(x > y)}
                    printf("X est inferieur a Y\n");
1314
15
               return 0;
16\vert }
```
Que fait ce programme, explique :

# <span id="page-11-0"></span>Activité 7 : Le SINON

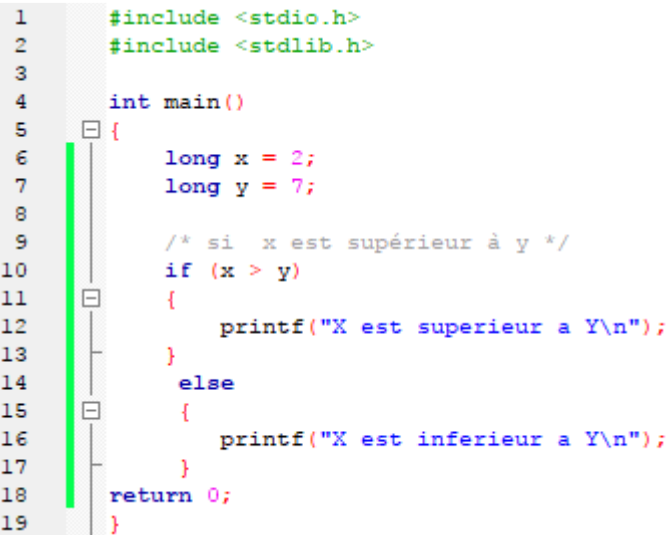

Que fait ce programme, explique :

### Explication :

 $\Box$  else :

# <span id="page-12-0"></span>Activité 8 : Exercice sur le SINON

On demande l'âge, si l'âge est supérieur ou égal à 18 alors affiche « Vous êtes majeur » sinon affiche « Tu es mineur ».

```
#include <stdio.h>
\mathbf{1}\overline{2}#include <stdlib.h>
 \overline{\mathbf{3}}\boldsymbol{4}int main()
 \overline{\mathbf{5}}\Box\epsilonlong age = 0;
 7\phantom{.0}printf("Quel est votre age ? ");
 \mathbf{8}scanf("%ld", &age);
-9
1011/*Si age = 18 ou (ou = comme opérateur ||) si age est > à 18 */
12if (age == 18 || age > 18)
13E
                      \overline{A}14printf("Vous etes majeur");
15
                     \overline{\mathbf{1}}16else
17E
                \mathcal{L}18
                           printf("tu es mineur");
19\mathcal{F}return 0;
20
21
          3
```
Explications :

 $\square$  == :

 $\Box$ ||

# <span id="page-13-0"></span>Activité 9 : Exercice sur le SINON SI

```
#include <stdio.h>
 \mathbf{1}\mathbf{Z}#include <stdlib.h>
 \overline{\mathbf{3}}\overline{4}int main()
       \Box\overline{5}\epsilonlong age = 0;
 \overline{7}\overline{8}printf("Quel est votre age ? ");
 -9
               scanf("%ld", &age);
1011/*Si age = 18 ou (ou = comme opérateur ||) si age est > à 18 */
12if (age \leq 18)
13E
                     \mathcal{F}14printf("Vous etes mineur");
15
                    \rightarrow16else if (age == 18)17
       E
               \mathbf{f}18\,printf("Tu es tout juste majeur");
19
               \boldsymbol{\mathcal{Y}}20
               /*si age est > 18 et (&&) age est < 100*/21
               else if (age >18 && age <100)
22
       E
               \mathcal{A}23
                     printf("Vous etes majeur");
24
               \mathcal{F}25
26
               else
27
       E
               \mathbf{f}28
                    printf("Tu dois etre tres age ?");
29
               \mathcal{F}30
          return 0;
31\vert }
```
Que fait ce programme par rapport au précédent, explique :

Explication :

 $\square$  else if :

### <span id="page-14-0"></span>Activité 10 : Switch

Alors, pour éviter d'avoir à faire des répétitions dans les tests, ils ont inventé une autre structure que le if... else. Cette structure particulière s'appelle switch.

```
\mathbf 1#include <stdio.h>
 \overline{2}#include <stdlib.h>
 3
 \overline{4}int main()
 \overline{\mathbf{5}}\Box\epsilonint age = 0;\overline{7}8
              printf("Quel age avez-vous ?");
9
              scanf("%d", &age);
10
11switch (age)
12\Box\mathcal{L}13
                   case 2:printf ("Salut bebe !");
14break;
15
16
                   case 6:printf ("Salut gamin !");
17break;
18
                   case 12:printf("Salut jeune !");
19
20
                   break;
21
22
                   case 16:printf ("Salut ado !");
23
                   break;
24
                   case 18:printf ("Salut adulte !");
25
26
                   break;
27
                   case 68:printf ("Salut papy !");
28
29
                   break;
30
31
                   default:printf("Je n'ai aucune phrase de prete pour ton age ");
32
                   break;
33
              \mathbf{a}\mathsf{L}_134
```
#### Explication :

 $\Box$  Case:

 $\square$  Break :

□ Switch :

### <span id="page-15-0"></span>Activité 11 : Gérer un menu avec un Switch

En console, pour faire un menu, on fait des printf qui affichent les différentes options possibles. Chaque option est numérotée, et l'utilisateur doit entrer le numéro du menu qui l'intéresse.

```
\overline{1}#include <stdio.h>
 \overline{2}#include <stdlib.h>
 \overline{\mathbf{3}}\overline{4}int main(int argc, char *argv[])
 s
       \Box\epsilonint choixMenu;
 \overline{7}\begin{split} & \texttt{printf("== Menu ==\n\cdot n');}\\ & \texttt{printf("1. Royal Chase\n\cdot n');}\\ \end{split}8
 -9
10printf("2. Mc Deluxe\n");
           printf("3. Mc Bacon\n");
11printf("4. Big Mac\n");
1213printf("\nVotre choix ? ");
            scanf("\d", &choixMenu);<br>printf("\n");
1415
1617switch (choixMenu)
18
       \Box\overline{\mathcal{A}}19case 1:
20
                  printf("Vous avez choisi le Royal Cheese. Bon choix !");
21
                  break;
22
23
                  case 2:
                  printf("Vous avez choisi le Mc Deluxe. Berk, trop de sauce...");
2425
                  break;
26
27
                  case 3:
28
                  printf("Vous avez choisi le Mc Bacon. Bon, ca passe encore ca ;o)");
29
                  break;
3031case 4:
32printf("Vous avez choisi le Big Mac. Vous devez avoir tres faim !");
33
                  break;
34
35
                  default:36
                  printf("Vous n'avez pas rentre un nombre correct. Vous ne mangerez rien du tout !");
37break;
38
            'printf("\n\n");
39
            return 0;
4041
```
# <span id="page-16-0"></span>Activité 12 : La boucle While

```
1 -#include <stdio.h>
 \overline{2}#include <stdlib.h>
 \overline{3}\overline{4}int \text{main}()5
       \Box\mathbf{r}\epsilonint nombreEntre = 0;\overline{7}while (nombreEntre != 47)
 \overline{8}\mathcal{A}9
                      printf("Tapez le nombre 47 ! ");
                      scanf("%d", &nombreEntre);
10
11\overline{1}L_{\rm{B}}12
```
Que fait ce programme, explique :

### Explication :

While :

# <span id="page-17-0"></span>Activité 13 : Le compteur

```
\mathbf{1}#include <stdio.h>
 \bar{z}#include <stdlib.h>
 \mathbf 3\bf{4}int main()
       \Box\sf s\epsilonint compteur = 0;\overline{7}while (compteur \leq 10)
 8
        \Box\mathbb{R}^n\overline{9}printf("Salut les Zeros !\n");
10
                           compteur++;
                    \rightarrow11\Gamma<sup>1</sup>
12
```
Que fait ce programme, explique :

### Explication :

 $\Box$  ++ :

```
#include <stdio.h>
 \mathbf 1\overline{2}#include <stdlib.h>
 \overline{3}\overline{4}int main()
      \Box\mathsf Sľ
                  int compteur = 0;\epsilon\overline{\mathbf{7}}do
 \bf 8\Box\mathcal{A}\, 9
                 printf("Salut les informaticiens !\n");
                  compteur++;
10<sub>1</sub>11\,\mathcal{Y}12\,while (compteur \leq 10);
         \mathsf{L}_113
```
Différence avec la boucle While, explique :

<span id="page-19-0"></span>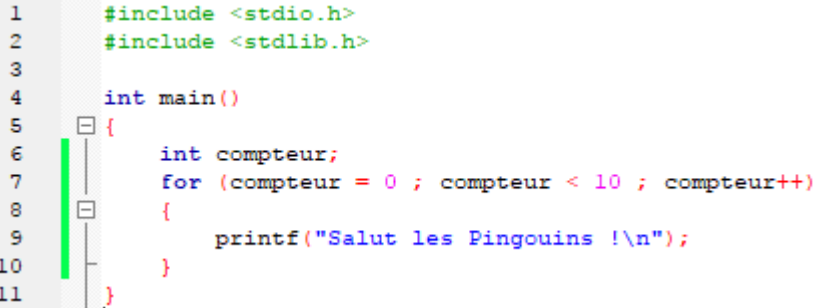

Différence avec la boucle Do …. While, explique :

# <span id="page-20-0"></span>Activité 16 : Mettre en parallèle la programmation avec Scratch – le créateur d'algorithme Algobox et le langage C

### **Objectifs**

Décoder et comprendre un algorithme. Transformer l'algorithme en programme dans Algobox.

Programmer un algorithme, c'est le traduire dans un langage compréhensible par un logiciel donné.

#### Algorithme à transformer dans Algobox.

A l'aide de deux variables introduites tu vas devoir créer un algorithme permettant le calcul du périmètre et de l'aire d'une surface.

# *A toi de jouer*

Voici l'algorithme en Scratch que tu devrais programmer, transforme-le ensuite dans Algobox.

Enoncé :

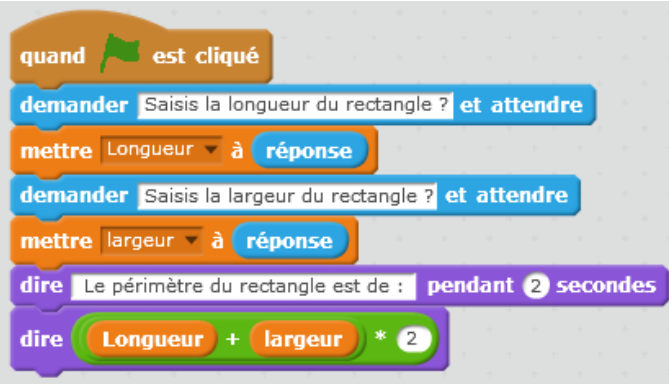

Ajoute une ligne à ton programme en Scratch afin qu'il calcule aussi la surface du rectangle.

Transforme maintenant cet algorithme dans Algobox.

Enregistre ton projet une fois terminé en HTML et n'oublie pas de réaliser une référence à partir de ta page Web vers cet algorithme.

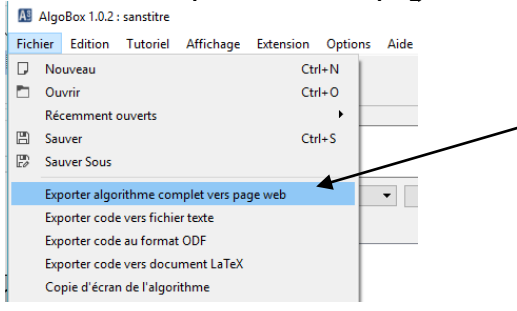

Solution dans Algobox :

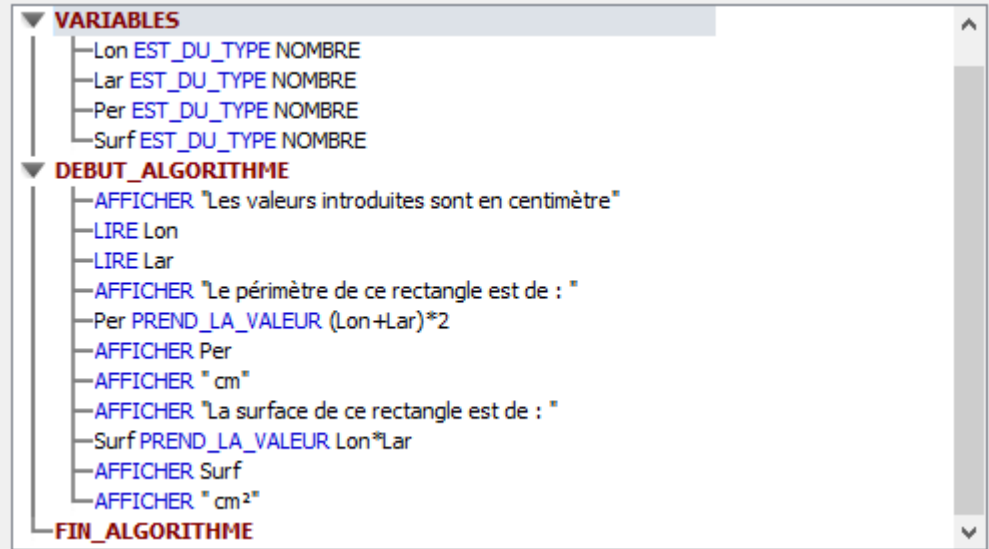

Transforme maintenant ton algorithme en langage C à l'aide de CodeBlocks

Voici la solution que tu peux consulter si tu as des soucis.

```
#include <stdio.h>
 #include <stdlib.h>
 int \text{main}()\boxminus {
      int L = 0;
      int 1 = 0;int P = 0;
      int A = 0;
      printf("Longeur : ");
      scant("%d", &L);printf("Largeur : ");
      scan f("d", \&1);P = 2 * L + 2 * 1;A=L*1;printf("Perimetre = d cm| Aire = d cm2", P, A);
      system ("pause");
      return 0;
```
# Partie 3 : Calcul numérique

# <span id="page-22-1"></span><span id="page-22-0"></span>Activité 17 : Algorithme du prix à la caisse

#### Objectif

Réaliser un calcul numérique à l'aide de variables

#### Ce que doit faire l'algorithme

Dans un magasin, chaque celf USB coûte 9,90 € et chaque DVD coûte 0,60 €. L'algorithme calcule le prix à la caisse en fonction du nombre de clefs et de DVD achetés.

Les variables sont : USB, DVD, PRIX

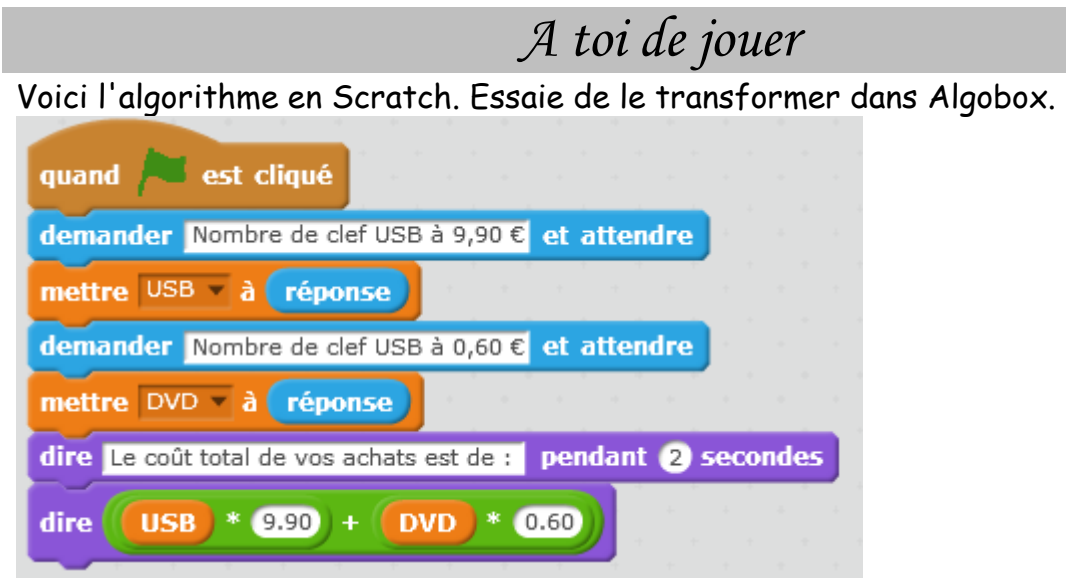

Enregistre (Fichier-Exportation Page Web) ton projet Algobox en HTML. La solution est à la page suivante.

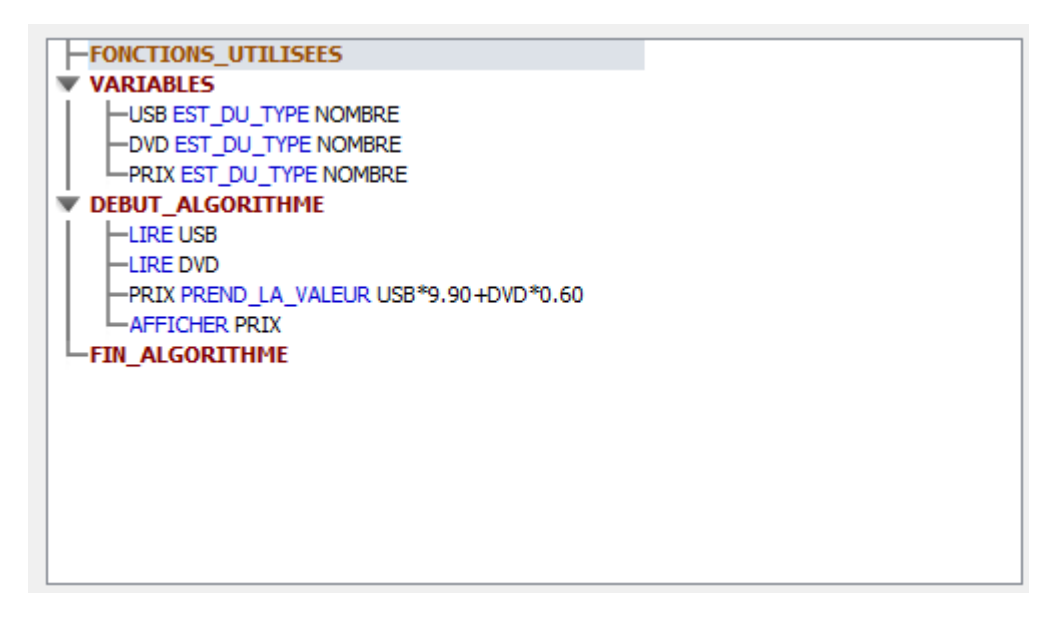

Transforme maintenant ton algorithme en langage C à l'aide de CodeBlocks

Voici la solution que tu peux consulter si tu as des soucis.

```
#include <stdio.h>
 #include <stdlib.h>
 int \text{main}()\Boxint USB = 0;
     int DVD = 0;int tot = 0;
     printf ("Nombre de cle USB a 9.90 euro : ");
     scanf("%d", &USB);
     printf("Nombre de DVD a 0.60 euro : ");
     scanf("d", \&DVD);tot= USB*9.9+DVD*0.6;printf("Vous avez achete pour un total de : %d euro", tot);
     system ("pause");
     return 0;
```
## <span id="page-24-0"></span>Activité 18 : Algorithme de dépassement de budget

#### Objectif

Prévenir quand un budget est dépassé à l'aide d'une comparaison

#### Ce que doit faire l'algorithme

Tu disposes d'un budget de 30 €. Tu veux acheter des clef USB de 9,90 € et des DVD de 0,6. L'algorithme doit te prévenir quand le budget est dépassé. Les variables sont : USB, DVD et PRIX.

# *A toi de jouer*

Voici l'algorithme en Scratch. Réalise-le et ensuite essaie de le transformer dans Algobox.

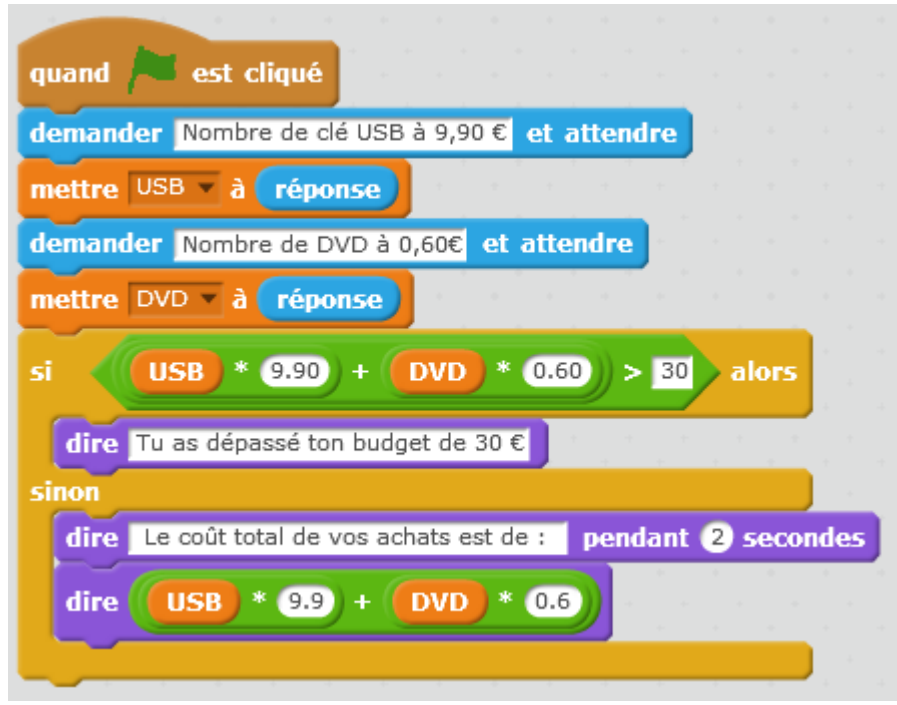

Enregistre ton projet Algobox en HTML. La solution est à la page suivante.

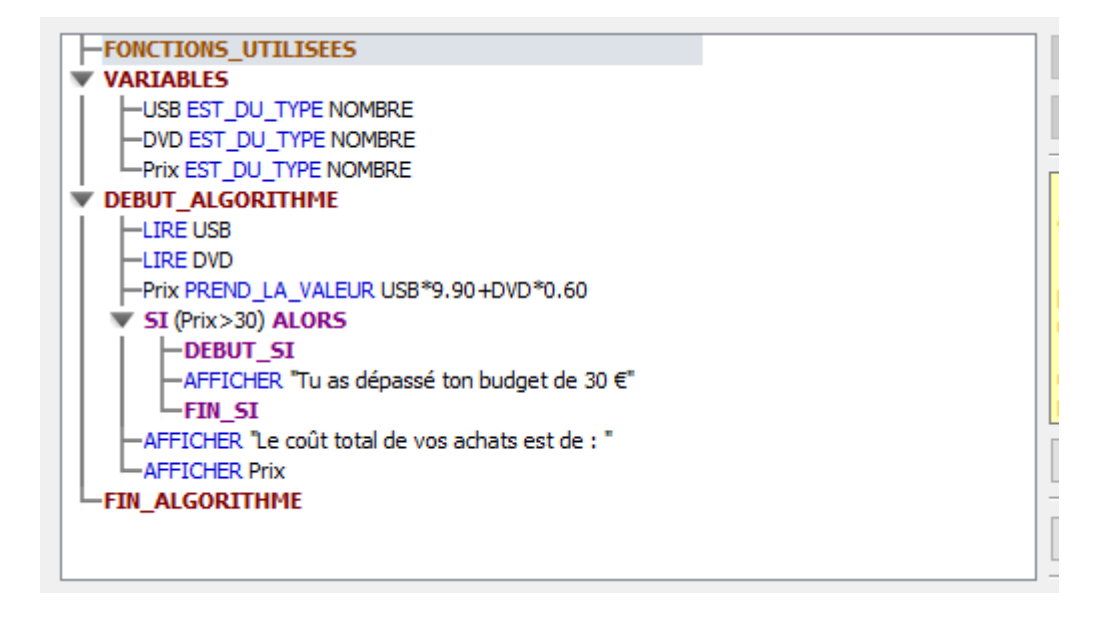

Transforme maintenant ton algorithme en langage C à l'aide de CodeBlocks

Voici la solution que tu peux consulter si tu as des soucis.

```
#include <stdio.h>
  #include <stdlib.h>
  int \text{main}()\Boxint USB = 0:
      int DVD = 0:
      int tot = 0;
      printf("Nombre de cle USB a 9.90 euro : ");
      scanf("%d", &USB);
      printf("Nombre de DVD a 0.60 euro : ");
      scanf("ad", SDVD);tot= USB*9.9+DVD*0.6;if (tot > 30)\Box\mathbf{I}printf ("Vous avez depassez votre budget de 30 euro \n");
          printf ("Vous devez payez %d euro \n", tot);
      <sup>1</sup>
      else
E
      \mathbf{f}printf ("Vous devez payez %d euro \n", tot);
      system ("pause");
      return 0;
```
# <span id="page-26-0"></span>Activité 19 : Exercices dans Algobox et en C

4.1 : 1 er algorithme à trouver. Ce que doit faire l'algorithme :

On considère deux variables A et B qui ont respectivement pour valeurs 5 et 7. On souhaite échanger à l'aide d'un algorithme les valeurs de A et de B. Affiche les nouvelles valeurs des deux variables.

4.2 : 2 ème algorithme à trouver. Ce que doit faire l'algorithme :

Pour ce trimestre, Suzanne a obtenu trois notes en mathématiques, désignée par les variables A, B et C. Crée un algorithme permettant à Suzanne de connaître sa moyenne du trimestre. Affiche la moyenne. Les cotations sont introduites par le professeur.

4.3 : 3 ème algorithme à trouver. Ce que doit faire l'algorithme : Un commerçant s'apprête à modifier ses étiquettes. Deux produits seront en promotion. La valeur respective de chacun d'eux est de 33 € et 48 €. Sur le premier il va réaliser une remise de 15 % et sur le second la remise sera de 22 %.

Réalise un algorithme afin que le prix de chacun de ces produits soit une variable A et B. Affiche les nouveaux prix.

4.4 : 4 ème algorithme à trouver. Ce que doit faire l'algorithme : Voici une recette de cuisine d'un gratin de pommes pour 4 personnes. Ingrédients : 1kg de pommes de terre, 60 g de fromage râpé, 25 cl de crème fraiche. Calcule à l'aide d'un algorithme la quantité de pommes de terre à acheter si 6 personnes viennent à son souper. Affiche la valeur. Même calcule dans le même algorithme pour la quantité de crème fraiche.

4.5 : 5 ème algorithme à trouver. Ce que doit faire l'algorithme : On rappelle la formule : D = V x T où V est la vitesse moyenne (en km/h), D la distance parcourue (en km) et T la durée du parcours (en h). Aïda doit parcourir 572 km. Calcule la durée (en heures) de son parcours à l'aide d'un algorithme si sa vitesse moyenne est de 110 km/h. Tu peux créer cet algorithme avec ces valeurs mais par après, transforme-le afin d'utiliser des variables comme ci-dessus (D, V et T).

#### <span id="page-27-0"></span>**Solutions**

```
1<sup>er</sup> algorithme:
   #include <stdio.h>
   #include <stdlib.h>
   int \text{main}()\boxminus {
        int A=5;
        int B=7;
        A=7;B=5;printf ("A=%d B=%d", A, B);
        system ("pause");
        return 0;
   - }
```

```
2
ème algorithme :
```

```
#include <stdio.h>
 #include <stdlib.h>
 int \text{main}()\Boxint A=0;
     int B=0;
     int C=0;int moy=0;printf("Que vaut la quote 1 ? ");
     scan f("d", & A);printf ("Que vaut la quote 2 ?");
     scanf("d", &B);printf("Que vaut la quote 3 ? ");
     scanf("d", &c);moy= (A+B+C)/3;", \text{ moy});printf ("la moyenne de Suzanne est de %d
     system ("pause");
     return 0;
```
3 ème algorithme :

```
#include <stdio.h>
 #include <stdlib.h>
 int main()
\boxminus {
      int A=0;
      int B=0;A = 33*15/100;B = 48*22/100;
      printf ("les nouveaux prix sont %d et %d
      system ("pause");
      return 0;
 - }
```
4 ème algorithme :

```
#include <stdlib.h>
 int \text{main}()\Boxint A=1000;
      int B=60;
      int C=25;
      int D=0;int E=0;
     D = A / 4 * 6;
     E = C / 4 * 6;printf("La quantité de pommes de terre pour 6 personnes sera de %d gr \n\n", D);
     printf("La quantité de crème fraiche pour 6 personnes sera de %d cl \n\n", E);
      system("pause");
      return 0;
```

```
5
ème algorithme :
```

```
#include <stdio.h>
 #include <stdlib.h>
 int main()
\Boxint D=570;
     int V=110;
     int T=0;
     T = D/V;printf ("la duree du trajet est de %d heures ", T);
     system("pause");
     return 0;
 ٦
```
# Bibliographie

<span id="page-30-0"></span>- Tous les algorithmes : Programmation Algobox – Ellipses

- Cahier d'algorithme et de programmation : Initiation au codage avec Scratch – Delagrave

- Wikipédia